# **gCube - Feature #2031**

Feature # 1302 (Closed): Activity Planning

Feature # 1319 (Closed): Liferay Migration from 6.0 to 6.2

# **Provide a Social login portlet for liferay**

Jan 21, 2016 11:11 AM - Panagiota Koltsida

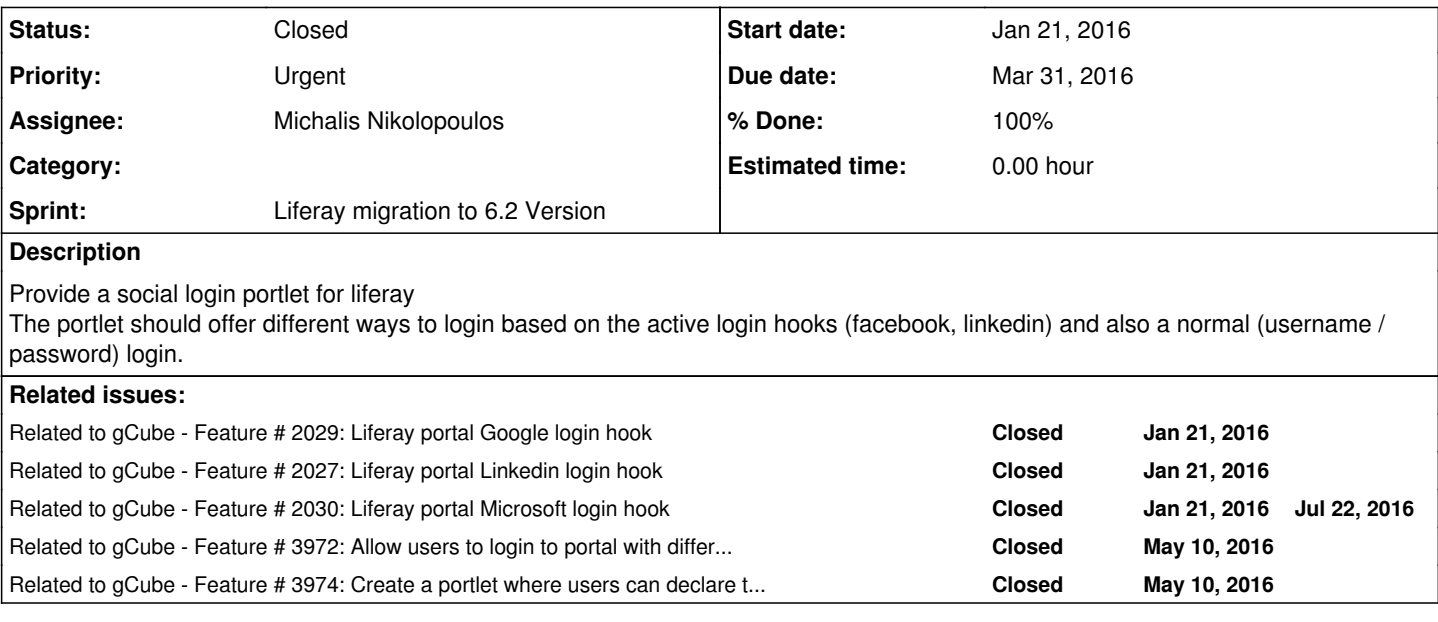

#### **History**

## **#1 - Jan 22, 2016 11:39 AM - Massimiliano Assante**

*- Related to Feature #2029: Liferay portal Google login hook added*

#### **#2 - Jan 22, 2016 11:40 AM - Massimiliano Assante**

*- Related to Feature #2027: Liferay portal Linkedin login hook added*

#### **#3 - Jan 22, 2016 11:42 AM - Massimiliano Assante**

*- Related to Feature #2030: Liferay portal Microsoft login hook added*

#### **#4 - Jan 22, 2016 11:44 AM - Massimiliano Assante**

*- Due date set to Mar 04, 2016*

I'm changing the sprint

#### **#5 - Jan 22, 2016 11:45 AM - Massimiliano Assante**

I'm changing the sprint and the due date to March 04 (in which hopefully we will have the new portal)

#### **#6 - Jan 22, 2016 11:47 AM - Massimiliano Assante**

*- Related to Feature #1319: Liferay Migration from 6.0 to 6.2 added*

#### **#7 - Feb 24, 2016 12:43 PM - Massimiliano Assante**

*- Related to deleted (Feature #1319: Liferay Migration from 6.0 to 6.2)*

#### **#8 - Feb 24, 2016 12:44 PM - Massimiliano Assante**

*- Parent task set to #1319*

*- Due date changed from Mar 04, 2016 to Mar 31, 2016*

# **#9 - Feb 26, 2016 05:48 PM - Michalis Nikolopoulos**

*- % Done changed from 0 to 30*

Google login hook is ready.

**#10 - Mar 14, 2016 04:25 PM - Massimiliano Assante**

*- Priority changed from Normal to High*

*- Status changed from New to In Progress*

@mnikolopoulos@cite.gr can you provide us with the link to the Google login hook? In order to test it for the moment the war and instructions would be sufficient, later (ma not so later) we would need the following:

Google login hook ETICS configuration (you should create a new component under the portal subsystem) Google login hook artifact deployed on gCube Nexus Maven repository

## **#11 - Mar 15, 2016 06:06 PM - Michalis Nikolopoulos**

Hi, Here is the link to the war

My two cents here: @<u>mnikolopoulos@cite.gr,</u> the other adapters you have been implementing are also operational, so why don't we check also eduroam, through which we would immediately get certified accounts for a large number of researchers. Also f/b, live, twitter and other login options could be offered to BB. Any implication with those ?

http://maven.research-infrastructures.eu/nexus/service/local/repositories/gcube-snapshots/content/gr/cite/google/Google-login-hook/1.0.0-SNAPSHO T/Google-login-hook-1.0.0-20160315.165359-3.war , all you need to do is provide google client id and google client secret either at the portal.properties file or after you have deployed the war(it won't work without the credentials), you login as administrator, navigate to control panel, then configuration in the right sidebar you click on the authentication, finally you click on the Google tab and you fill up the inputs with the credentials from google. Any feedback would be appreciated.

**#12 - Mar 16, 2016 12:19 PM - Massimiliano Assante**

thanks Michalis I'll try to look at this this afternoon and provide you feedback

## **#13 - Mar 16, 2016 01:07 PM - George Kakaletris**

## **#14 - Mar 16, 2016 02:56 PM - Pasquale Pagano**

+1 to @gkakas@di.uoa.gr

## **#15 - Mar 16, 2016 03:05 PM - Panagiota Koltsida**

@gkakas@di.uoa.gr and @pasquale.pagano@isti.cnr.it the plan is to release and make available all the available adapters. We start with google and will continue with Shibboleth (required for eduroam), facebook, live, twitter and yahoo. The social login portlet (the ticket is about) will be the portlet that will offer an attractive and "standard" UI for logging in with any of the available options (together with the standard username/password one). The login hooks can be already deployed but it is up to the portal's administrator if they will be enabled or not

## **#16 - Mar 16, 2016 05:06 PM - Michalis Nikolopoulos**

I assume we talk about eduGAIN and not eduroam, correct me if i am wrong. @p.koltsida@di.uoa.gr covered the rest.

**#17 - Mar 16, 2016 06:43 PM - Massimiliano Assante**

The Google Login hook was integrated successfully on the Liferay 6.2 Dev Instance @CNR

http://dev2.d4science.org:8080/

http://dev2.d4science.org:8080/c/portal/google\_login?cmd=login

## **#18 - Mar 21, 2016 06:32 PM - Massimiliano Assante**

@mnikolopoulos@cite.gr would it be possible to bind the google account to an existing user?

## **#19 - Mar 24, 2016 10:23 AM - Panagiota Koltsida**

@massimiliano.assante@isti.cnr.it as we have already discussed it is feasible to provide a solution where a user can have multiple email addresses. In the login process we can check all user's email addresses and identify him. This means that a user can use any of the available login options, such as google, facebook, linkedin or his credentials and always be the same user as soon as the email address has been added and validated before the first login with the corresponding email address

If you are interesting in providing this solution we can work and release the needed hooks.

@massimiliano.assante@isti.cnr.it What we support is based on email addresses and not at social accounts. This means that if you are already registered with your email address and you use the same in a social network then you are the same user for liferay. Regarding the portlet you are mentioning I prefer not to duplicate work since liferay provides already the UI to add additional email addresses. This is done using the "My Account" page. If you don't like this approach, you can add a section in the profile portlet where users can add additional emails. Again I'm highlighting the fact that we are talking about e-mails instead of social networks.

# **#20 - Mar 29, 2016 03:03 PM - Massimiliano Assante**

Yes, i think it would be useful. Also, to facilitate the users to connect their accounts we could add a portlet in the Profile section where he can enter his/her other email addresses (Google, In, etc)

## **#21 - Mar 30, 2016 03:20 PM - Panagiota Koltsida**

Minor graphical issues should be fixed, such as the Sign In button width that does not resize correctly when on phone (see screenshot attached) and i would suggest to separate the Sign In with Google, LinkedIn etc buttons as they are sticked together.

## **#22 - Mar 30, 2016 05:41 PM - Michalis Nikolopoulos**

*- % Done changed from 30 to 70*

# Here it is the custom login hook

http://maven.research-infrastructures.eu/nexus/service/local/repositories/gcube-snapshots/content/gr/cite/login/login-hook/1.0.0-SNAPSHOT/login-ho ok-1.0.0-20160330.151734-2.war, i would suggest reading portal.properties before deploying it. It will make clear how to use it along with the social login hooks. Any questions/feedback/suggestions will help improve it.

## **#23 - Mar 31, 2016 11:35 AM - Massimiliano Assante**

*- File IMG\_2706.jpg added*

The Social login portlet was correctly deployed on the development portal at http://dev4.d4science.org:8080

Also, the Social login portlet should remove the default mail domain from email input textbox leaving it empty.

@massimiliano.assante@isti.cnr.it The css issue has been resolved and the component has been re-uploaded to the nexus.

**#24 - Apr 01, 2016 12:06 PM - Michalis Nikolopoulos**

**#25 - May 10, 2016 12:05 PM - Panagiota Koltsida**

*- Related to Feature #3972: Allow users to login to portal with different e-mail addresses under the same account added*

**#26 - May 10, 2016 12:17 PM - Panagiota Koltsida**

*- Related to Feature #3974: Create a portlet where users can declare their additional e-mail addresses added*

**#27 - Jul 18, 2016 05:17 PM - Massimiliano Assante**

*- Priority changed from High to Urgent*

Hi @mnikolopoulos@cite.gr @p.koltsida@di.uoa.gr

I Just realised we'd need a minor edit when the login portlet is in "Logged in" Mode.

As in iMarine/BlueBridge production when the user access the portal page where the Sign in portlet is besides "You are signed in as \$UserFull Name." we would like to add the following

Go to \$CurrentSiteName Home

Go to \$CurrentSite Shared Workspace

You can get \$CurrentSiteName from themeDisplay.getSiteGroupName() object

The link for the shared Workspace instead you can use the following snippet:

<%@ page import="org.gcube.common.portal.GCubePortalConstants" %> <%@ page import="org.gcube.common.portal.PortalContext" %>

PortalContext context = PortalContext.getConfiguration(); String mySiteURL = context.getSiteLandingPagePath(request); String lilktoworkspace = mySiteURL+ GCubePortalConstants.USER\_WORKSPACE\_FRIENDLY\_URL;

# **#28 - Jul 18, 2016 05:20 PM - Massimiliano Assante**

*- File Screen Shot 2016-07-18 at 17.19.50.png added*

See screenshot attached

**#29 - Jul 19, 2016 04:34 PM - Michalis Nikolopoulos**

*- Assignee changed from Michalis Nikolopoulos to Massimiliano Assante*

Hi @<u>massimiliano.assante@isti.cnr.it</u> i have made the changes that you requested on the login hook, you can see tha war here: http://maven.research-infrastructures.eu/nexus/service/local/repositories/gcube-snapshots/content/gr/cite/login/login-hook/1.0.0-SNAPSHOT/login-ho ok-1.0.0-20160719.143156-24.war. let me know if everything is working as you expected.

**#30 - Jul 20, 2016 03:54 PM - Massimiliano Assante**

*- % Done changed from 70 to 100*

*- Status changed from In Progress to Closed*

Works like a charm

**#31 - Jul 21, 2016 05:33 PM - Massimiliano Assante**

*- Assignee changed from Massimiliano Assante to Michalis Nikolopoulos*

# **Files**

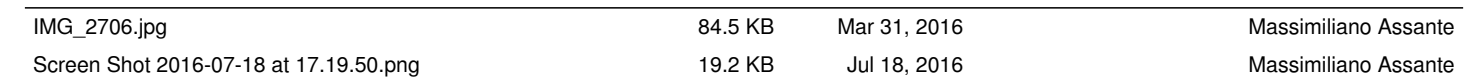